## **Scheda Comune**

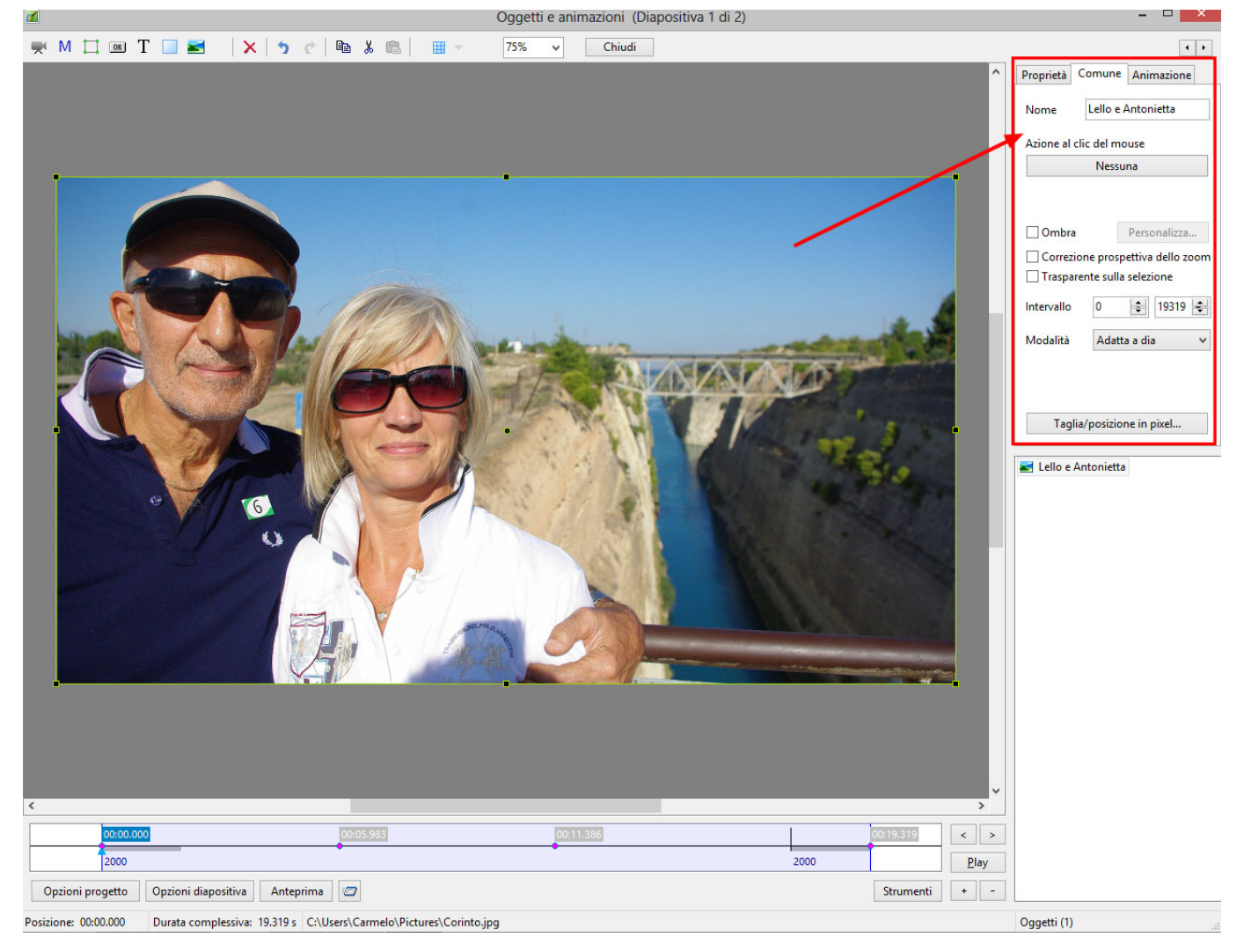

- **Nome** Il nome dell'oggetto può differire dal reale nome dell'immagine.
- **Azione al clic del mouse** Visualizza un menu a comparsa. Facendo clic su un oggetto è possibile eseguire una delle funzioni elencate mostrate nell'illustrazione seguente.

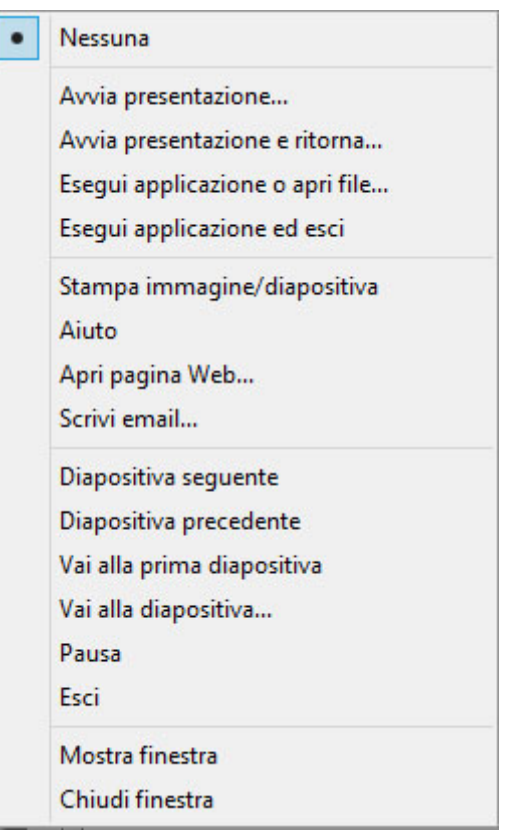

Più dettagli sulle opzioni precedenti [QUI](https://docs.pteavstudio.com/it-it/9.0/techniques/menu_slide)

- **Ombra** Aggiunge un'ombra personalizzabile per l'oggetto selezionato.
- **Correzione prospettiva dello zoom** Questa opzione è usata al posto dello zoom della camera.
- **Trasparente alla selezione**
	- In Oggetti e animazioni questa opzione permette di selezionare Oggetti (con il mouse) che sono disposti dietro altri oggetti (come cornici, ecc.) quando gli oggetti più vicini (davanti) sono stati resi "Trasparenti alla selezione".
	- o In un file EXE pubblicato questa opzione permette anche di accedere a oggetti collegati che sono dietro altri oggetti trasparenti (come cornici, ecc.) quando gli oggetti più vicini (davanti) sono stati resi "Trasparenti alla selezione".
	- Vedi anche "Ignora oggetti non selezionati" in [Editor](https://docs.pteavstudio.com/it-it/9.0/objects-and-animation/editor)
		- *Ignora oggetti non selezionati* Questa opzione controlla come selezionare oggetti multipli in una finestra Oggetti e animazioni. Quando è selezionata, è possibile regolare o spostare solo l'oggetto o gli oggetti selezionati nel Pannello oggetti.

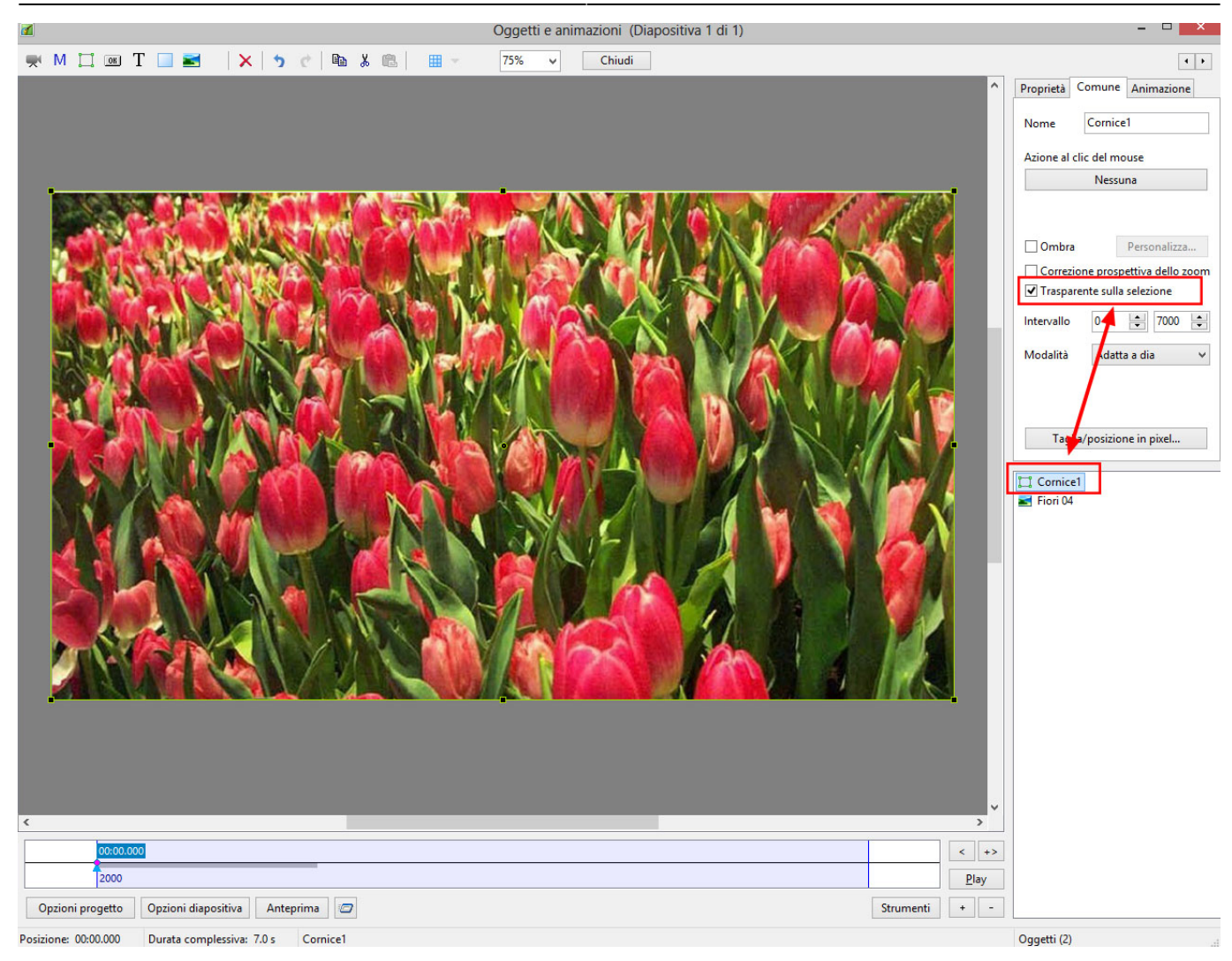

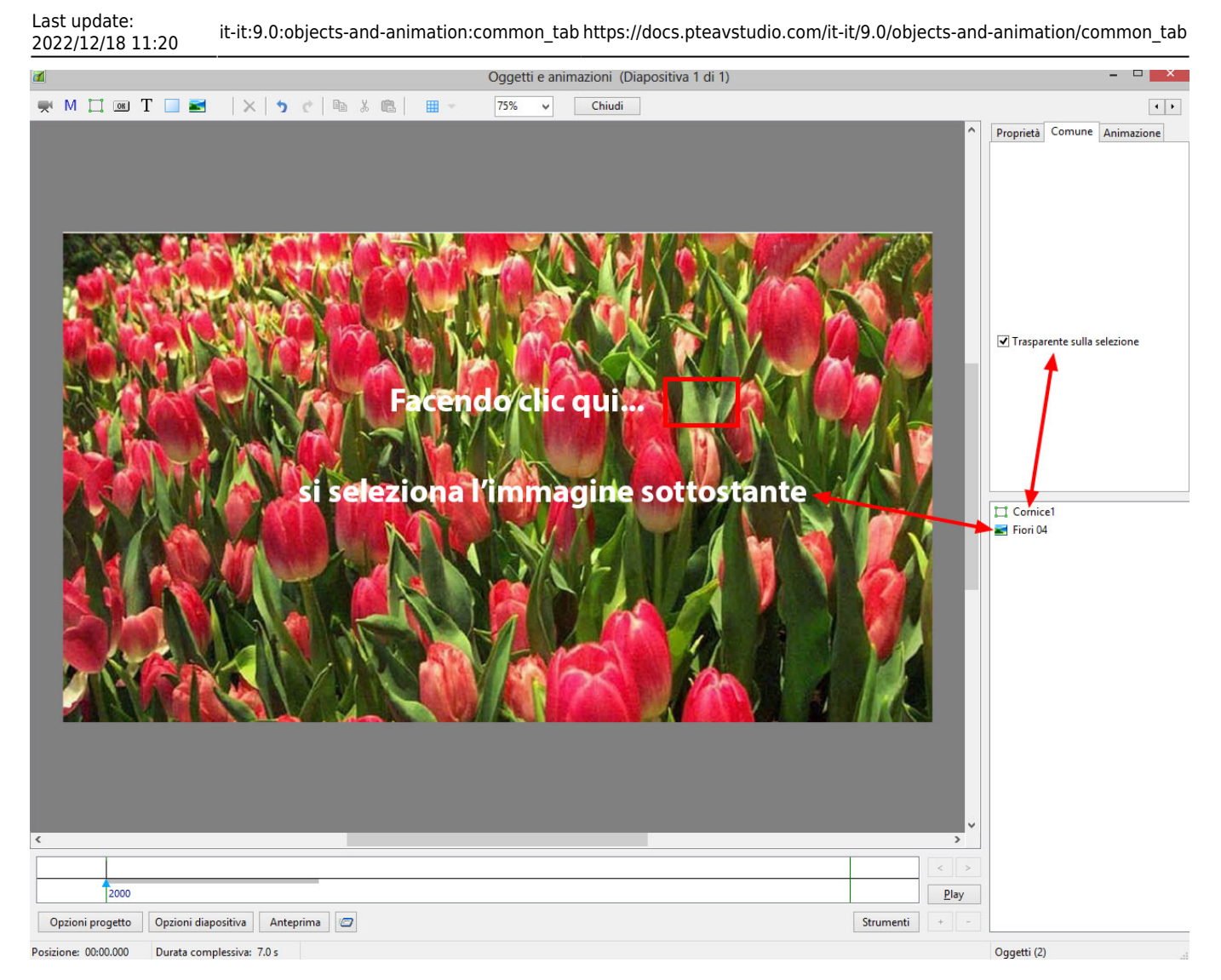

**Intervallo** - Visualizza il tempo di inizio e di fine della corrente diapositiva nella Timeline. Le linee blu all'inizio e alla fine di una diapositiva possono essere trascinate per definire un nuovo Inizio e Fine per singoli oggetti/immagini. La nuova posizione delle linee di intervallo si fisserà se attaccata alla Fine o all'Inizio di una transizione in un cambiamento di durata della diapositiva.

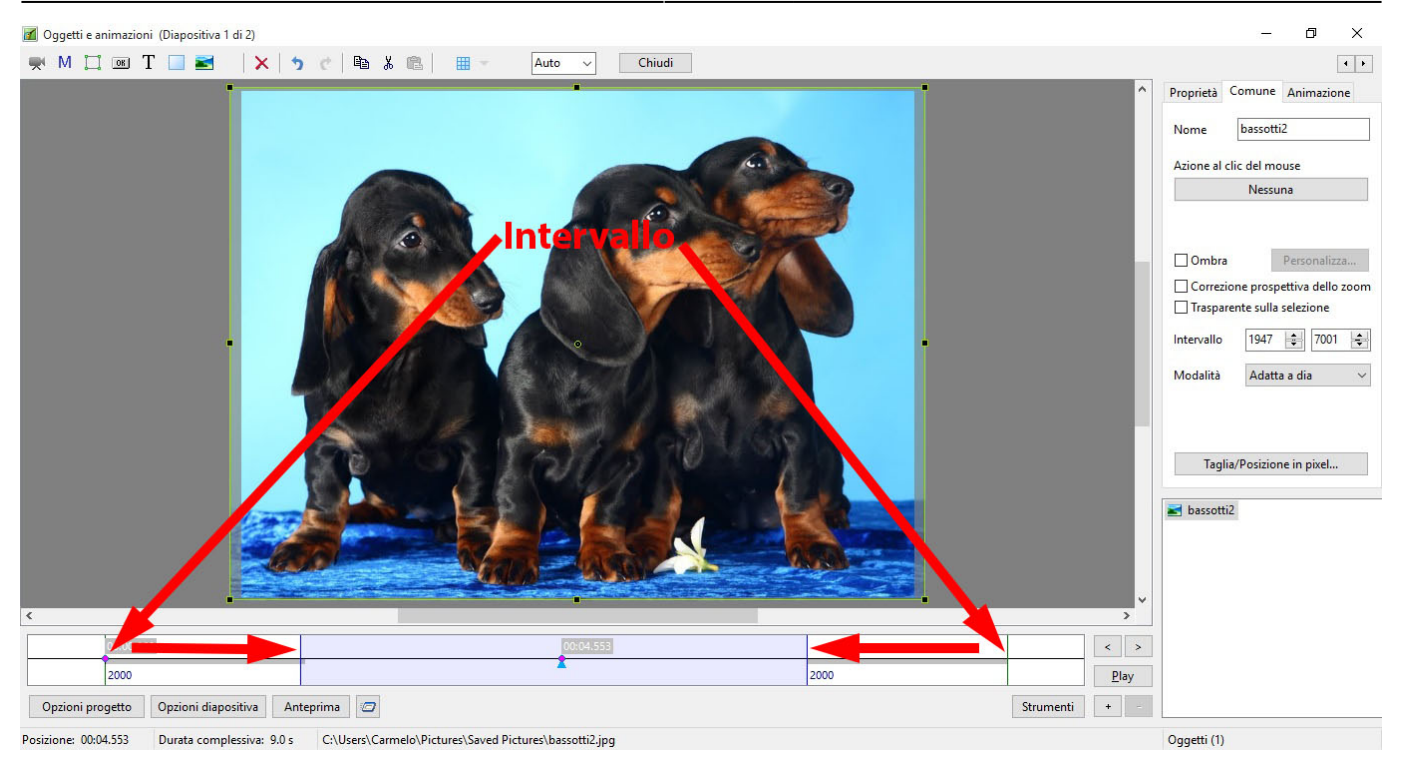

2025/06/07 02:07 5/5 Scheda Comune

- **Modalità** Permette di scegliere tra "Adatta a dia" o "Ricopri dia". Se l'Aspect Ratio (AR) dell'immagine non corrisponde all'AR del progetto, è possibile avere visibile parte dello sfondo colorato mostrato nella modalità "Adatta a dia". Nella modalità "Ricopri dia" l'immagine ricoprirà sempre la diapositiva.
- È disponibile uno Stile diapositiva per adattare un numero selezionato di immagini dalla predefinita modalità "Adatta a dia" alla modalità "Ricopri dia".

From: <https://docs.pteavstudio.com/>- **PTE AV Studio**

Permanent link: **[https://docs.pteavstudio.com/it-it/9.0/objects-and-animation/common\\_tab](https://docs.pteavstudio.com/it-it/9.0/objects-and-animation/common_tab)**

Last update: **2022/12/18 11:20**

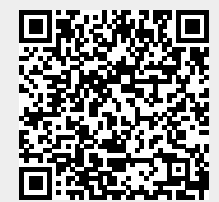